**GOVERNO DO ESTADO DO RIO DE JANEIRO SECRETARIA DE ESTADO DE FAZENDA SUBSECRETARIA DE CONTABILIDADE GERAL DO ESTADO SUPERINTENDÊNCIA DE NORMAS TÉCNICAS**

# **SUBSECRETARIA DE ONTABILIDADE GERAL DO ESTADO**

**COORDENADORIA DE PRODUÇÃO DE NORMAS E ESTUDOS CONTÁBEIS - COPRON**

## Nota Técnica SUNOT / SUBCONT - 005/2017 Pagamento da despesa INTRA - OFSS por  $PD/OB - GRE$

**Rio de Janeiro, 4 de março de 2024.**

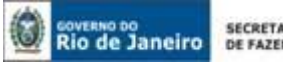

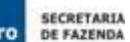

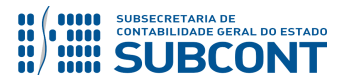

GOVERNADOR DO ESTADO **WILSON JOSÉ WITZEL**

#### **SECRETARIA DE ESTADO DE FAZENDA DO RIO DE JANEIRO**

SECRETÁRIO **LUIZ CLAUDIO RODRIGUES DE CARVALHO** SUBSECRETÁRIA DE CONTABILIDADE GERAL DO ESTADO **STEPHANIE GUIMARÃES DA SILVA**

#### **EQUIPE DA SUPERINTENDÊNCIA DE NORMAS TÉCNICAS – SUNOT – SUBCONT**

#### SUPERINTENDENTE DE NORMAS TÉCNICAS **CARLOS CESAR DOS SANTOS SOARES**

**DANIELLE RANGEL PINHEIRO CARVALHO DAVID DE BRITO DANTAS GABRIEL JONATAS FERNANDES POLICARPO GUILHERME BREDERODE RODRIGUES LOECI DAMASCENO DE QUADROS MAGALY DE ALMEIDA ALVES DA SILVA PAULO ROBERTO DIAS CHAN RENATA ONORATO DO NASCIMENTO SERGIO PIRES TEIXEIRA MENDES SIMONE MOREIRA THAIS ALESSANDRA DAMASCENO CORREA**

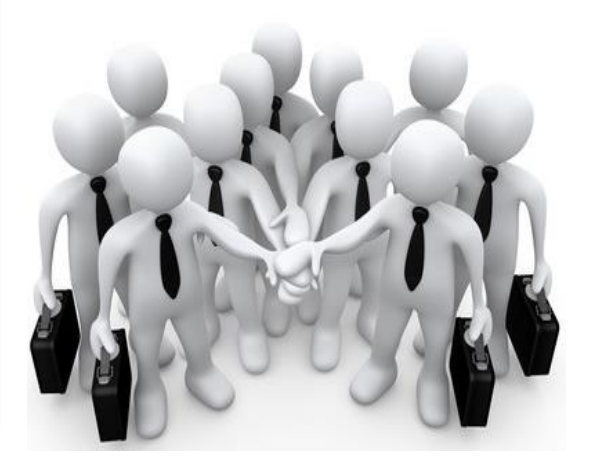

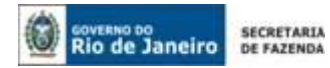

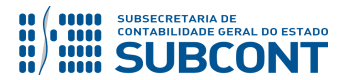

#### **SUMÁRIO**

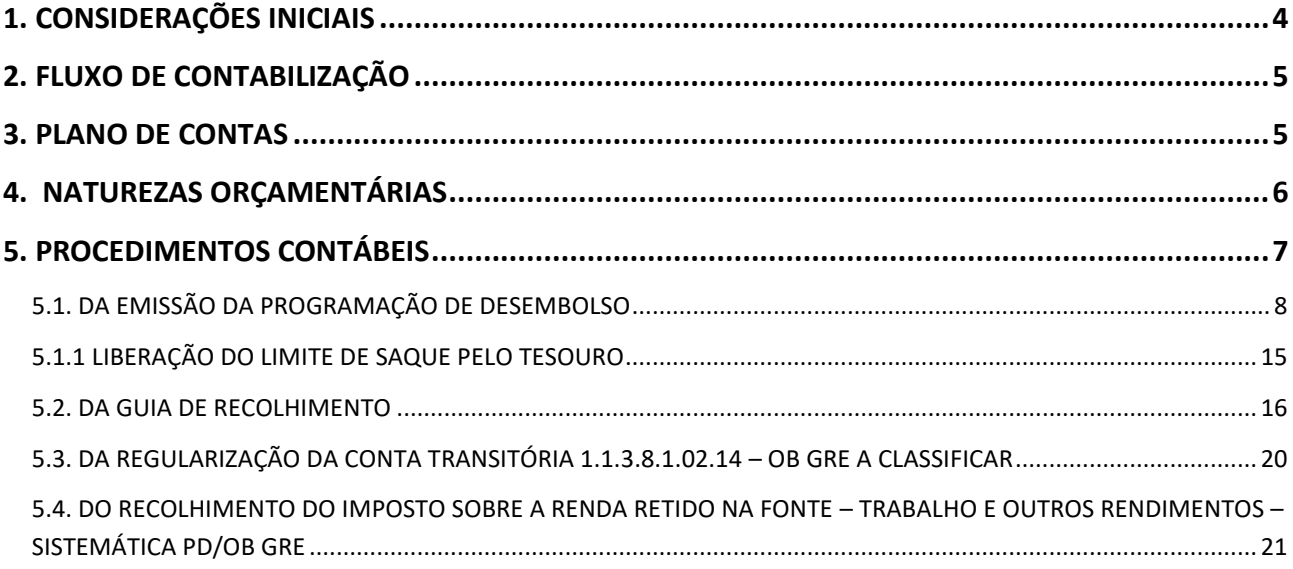

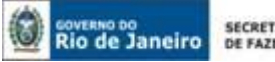

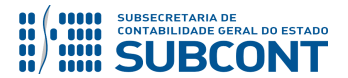

#### <span id="page-3-0"></span>**1. CONSIDERAÇÕES INICIAIS**

Trata a presente Nota Técnica dos **procedimentos contábeis para emissão de Ordem Bancária para pagamento de Guia de Recolhimento do Estado – GRE entre órgãos/entidades integrantes do Orçamento Fiscal e da Seguridade Social.**

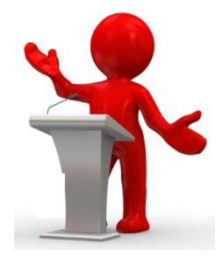

Esta Nota Técnica foi construída para **tratar dos pagamentos Intraorçamentárias**, que são aquelas operações entre Unidades Gestoras de Órgãos ou Entidades integrantes do Orçamento Fiscal e da Seguridade Social do Estado do Rio de Janeiro (INTRA-OFSS), **onde as Unidades Gestoras se utilizam do Limite de Saque para efetuar o pagamento e Guia de Recolhimento do Estado – GRE para realizar a arrecadação e recolhimento.**

Visando uma melhor gestão dos recursos financeiros aplicados na Conta Única do Estado (CUTE), foi desenvolvida a sistemática da "PD/OB-GRE" que tem como principal finalidade impedir que haja **fluxo financeiro** de saída e entrada **na CUTE** quando ocorrer pagamentos entre Unidades Gestoras que estejam na rotina de Limite de Saque.

Até o final de 2016 esta movimentação financeira ocorria sem restrições, o que gerava uma diminuição momentânea dos recursos aplicados e, consequentemente, diminuía o ganho do Estado com juros de aplicação financeira.

Ressalte-se que a sistemática de PD/OB-GRE em nada altera a execução da despesa pública nas etapas de Empenho e Liquidação, sua única e grande inovação é impedir a movimentação de recursos financeiros, mantendo tais recursos aplicados e rendendo juros para a administração pública.

Destaca-se que **o Decreto nº 45.169**, de 04 de março de 2015, instituiu e regulamentou a Guia de Recolhimento de Estado – GRE como documento hábil para arrecadação e recolhimento de receitas no Estado.

A sistemática PD/OB – GRE foi desenvolvida de modo que a **Guia de Recolhimento do Estado (GRE) seja emitida dentro do SIAFE-RIO**, através do preenchimento da **Aba "Pagamentos"**, como veremos à frente. Portanto, para que o pagamento INTRA, sem fluxo financeiro, através da CUTE, seja realizado com perfeição, a Unidade Gestora Devedora deve preencher a Guia de Recolhimento do Estado dentro da Programação de Desembolso – PD no Sistema SIAFE-RIO. Portanto, chamamos a atenção para que a Guia de Recolhimento do Estado **não seja emitida no Sistema da Guia de Recolhimento do Estado do Rio de Janeiro - SISGRE.**

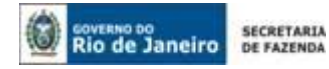

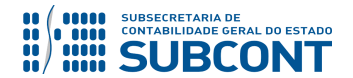

As contas contábeis do Plano de Contas Aplicado ao Setor Público – PCASP, para viger no exercício de 2018, objeto desta Nota Técnica, estão de acordo com o que preconiza o Anexo III da IPC 00 – Instruções de Procedimentos Contábeis, editada pela STN – Secretaria do Tesouro Nacional, e atualizada em agosto de 2017.

#### <span id="page-4-0"></span>**2. FLUXO DE CONTABILIZAÇÃO**

A apresentação do Fluxo de Contabilização torna-se um facilitador para o usuário, à medida que disponibiliza o passo a passo do processo com as telas ilustrativas do sistema.

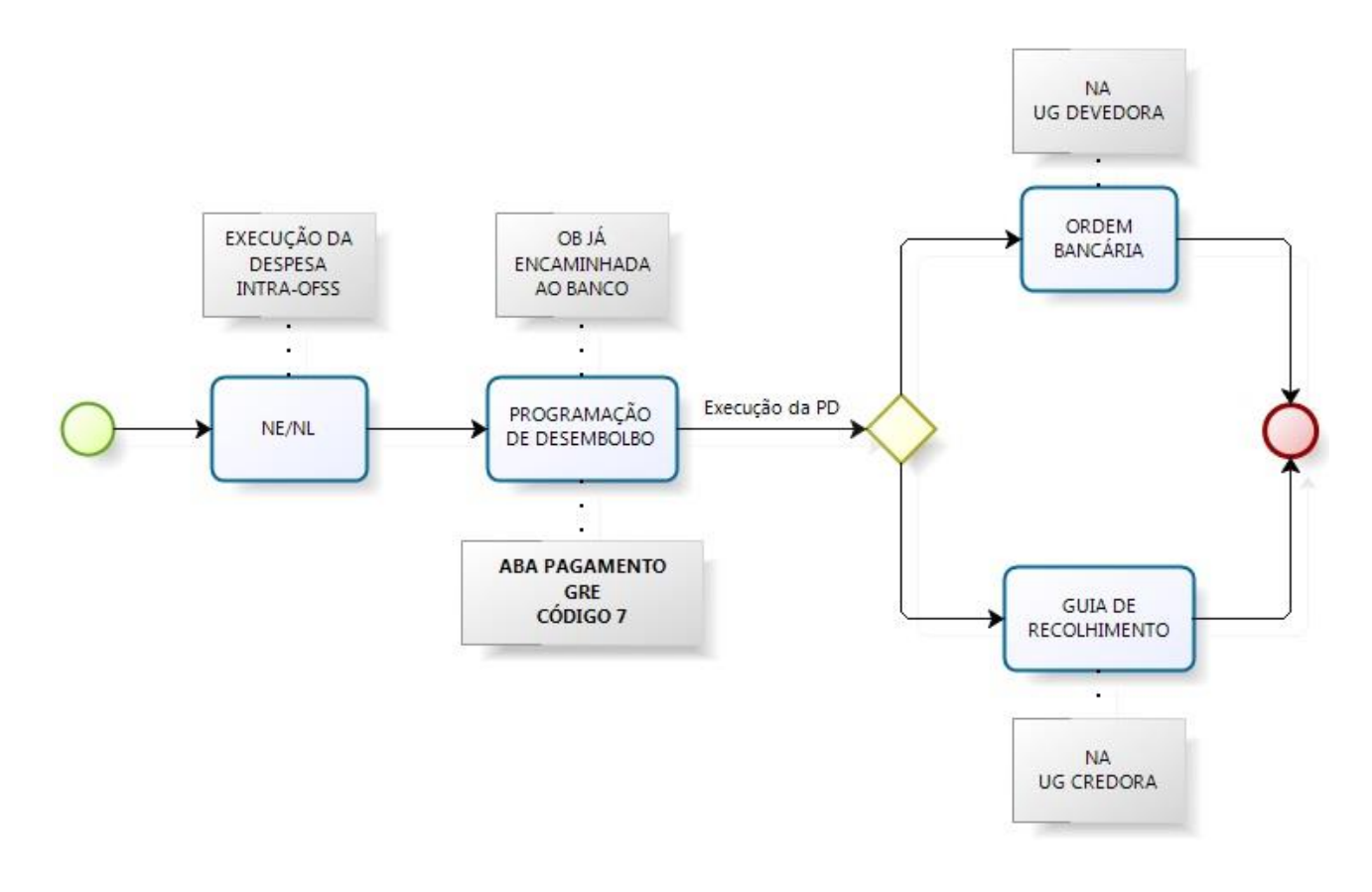

#### <span id="page-4-1"></span>**3. PLANO DE CONTAS**

Apresentamos as contas contábeis constantes do Plano de Contas Aplicado ao Setor Público do SIAFE-RIO, específicas para contabilização de que trata esta Nota Técnica, as quais poderão ser consultadas no SIAFE-RIO através do seguinte caminho:

**Execução > Contabilidade > Plano de Contas**

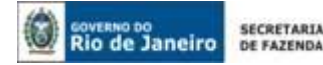

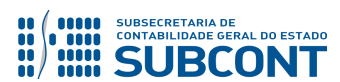

- **1.1.1.1.1.02.02 –** BANCO CONTA ÚNICA
- **1.1.1.1.1.02.05** CUTE RECURSO VINCULADOS COM LIMITE
- **1.1.1.1.2.20.01** LIMITE DE SAQUE COM VINCULAÇÃO DE PAGAMENTO
- **1.1.1.1.2.20.06** LIMITE DE SAQUE SUJEITO A LIBERAÇÃO
- **1.1.3.8.1.02.14 –** GRE/OB A CLASSIFICAR
- **2.1.8.9.2.40.01** RECURSOS A LIBERAR POR VINCULAÇÃO DE PAGAMENTO
- **3.5.1.1.2.01.01** COTA CONCEDIDA
- **3.5.1.2.2.01.12** MOVIMENTO DE FUNDOS A DÉBITO -INCORPORAÇÃO DE SALDOS NAO FINANCEIROS
- **4.5.1.1.2.01.01** COTA RECEBIDA
- **4.5.1.2.2.01.12** MOVIMENTO DE FUNDOS A DÉBITO -INCORPORAÇÃO DE SALDOS NAO FINANCEIROS
- **4.9.1.0.1.01.01 –** VPA BRUTA A CLASSIFICAR
- **6.2.2.1.3.03.01** CREDITO EMPENHADO LIQUIDADO A PAGAR
- **6.2.2.1.3.04.01** CREDITO EMPENHADO LIQUIDADO PAGO
- **7.2.1.1.1.01.01** DISPONIBILIDADES POR DESTINAÇÃO
- **7.9.9.1.1.13.01** RECEITA INTRA ORÇAMENTÁRIA A RECEBER
- **7.9.9.1.1.13.03** (-) RECEITA INTRA ORÇAMENTÁRIA A RECEBER
- **7.9.9.1.1.13.04** RECEITA INTRA A CLASSIFICAR PESSOAL CEDIDO
- **7.9.9.1.1.13.05** (-)RECEITA INTRA A CLASSIFICAR PESSOAL CEDIDO
- **7.9.9.3.1.01.01** CONTRAPARTIDA DA EXECUCAO DA DISPONIBILIDADE DE RECURSOS
- **8.2.1.1.1.01.01** DISPONIBILIDADES POR DESTINAÇÃO DE RECURSOS
- **8.2.1.1.3.01.01** DISPONIBILIDADE POR DESTINAÇÃO DE RECURSOS COMPROMETIDA POR LIQUIDAÇÃO
- **8.2.1.1.4.01.01** DISPONIBILIDADE POR DESTINAÇÃO DE RECURSOS UTILIZADA
- **8.2.1.1.5.01.01** DISPONIB. POR DESTIN. DE RECURSOS COMPROM. POR PROGRAM. FINAN. OU ARREC. PRÓPRIA
- **8.9.9.1.2.01.01** PDS A EMITIR
- **8.9.9.1.2.01.02** PDS DE RETENÇÃO A EMITIR
- **8.9.9.1.2.01.03** PDS EMITIDAS A PAGAR
- **8.9.9.1.2.01.04** PDS DE RETENÇÃO EMITIDAS A PAGAR
- **8.9.9.1.2.01.05** PDS PAGAS
- **8.9.9.3.1.01.01** CAIXA/BANCOS CONTA MOVIMENTO

#### **4. NATUREZAS ORÇAMENTÁRIAS**

As Naturezas de Receita e Despesa relacionadas a esta Nota Técnica, demonstradas até o nível de elemento, no caso da despesa, poderão ser consultadas através do seguinte caminho: **Apoio > Geral > Natureza de Receita** ou **Natureza de Despesa**

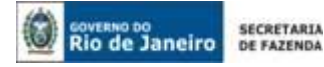

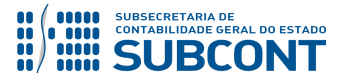

#### <span id="page-6-0"></span>**5. PROCEDIMENTOS CONTÁBEIS**

A gestão dos recursos financeiros aplicados na Conta Única do Estado é de competência do Tesouro Estadual – UG 999900 e tem sido objeto de discussões visando o aprimoramento na obtenção de receitas de aplicação financeira.

Quando ocorre um pagamento entre Unidades Gestoras, o recurso financeiro, ao ser creditado do domicílio bancário pagador, passa por um período de tempo, conhecido como "*float bancário*", até ser debitado no domicílio bancário recebedor.

Pagamento **Float Bancário Recebimento** 

De acordo com o Banco Central do Brasil, "*Float Bancário*" são "Recursos transitoriamente mantidos ou depositados em bancos, geralmente sem remuneração para o depositante/correntista".

Desta forma, a sistemática **OB-GRE** foi criada para impedir a ocorrência do "*Float Bancário"* quando o pagamento tiver como Domicílio Bancário de Origem e Destino a Conta Única do Estado, sendo um pagamento devido ao Tesouro Estadual ou devido à Unidade Gestora que possua recursos depositados na CUTE, refletindo Limite de Saque.

**OBSERVAÇÃO:** Os procedimentos desta Nota Técnica se referem a Operações INTRAORÇAMENTÁRIAS onde a execução da despesa é tratada na Nota Técnica 005/2016 – Receitas e Despesas - INTRA, disponível no portal da Subsecretaria de Contabilidade Geral do Estado – SUBCONT [\(www.contabilidade.fazenda.rj.gov.br\)](http://www.contabilidade.fazenda.rj.gov.br/), link "Normas e Orientações" / "Notas Técnicas".

**IMPORTANTE:** Os procedimentos abaixo descritos serão registrados pela UG que possui a obrigação de pagar, tendo como sinônimos: UG Devedora / Cessionária / Locatária / LIQUIDANTE / CONTRANTE e etc.

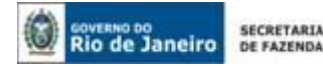

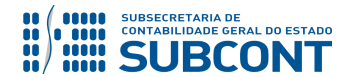

#### <span id="page-7-0"></span>**5.1. DA EMISSÃO DA PROGRAMAÇÃO DE DESEMBOLSO**

Conforme citado anteriormente, após a efetiva e regular liquidação da despesa intraorçamentária, a UG devedora deverá emitir a Programação de Desembolso Orçamentária para efetivar o pagamento da despesa.

#### **ATENÇÃO: O USUÁRIO NÃO DEVE PREENCHER A GUIA DE RECOLHIMENTO NO SISGRE.** O preenchimento da **Guia de Recolhimento do Estado (GRE)** será realizado através da Aba Pagamentos do documento Programação de Desembolso – PD, no SIAFE-RIO.

**→** No **menu do sistema** selecione a opção:

**Execução > Execução Financeira > PD Orçamentária**

→ Clique em **D** Inserin

**→** Na janela "**Identificação**" o usuário deve informar: Data de Emissão, Data de Programação, Data de vencimento, UG liquidante, Tipo de PD e selecionar o campo OB de Regularização, escolhendo a opção "**PAGAMENTO GRE**".

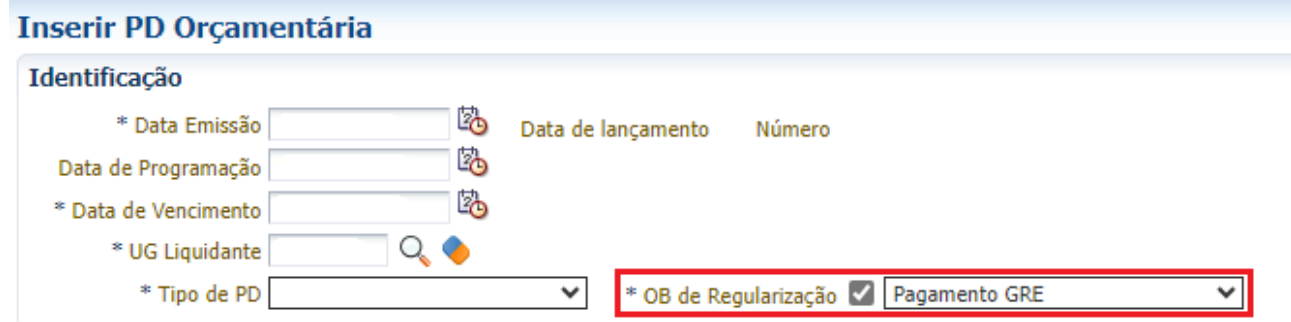

**→** Na aba "**Detalhamento***"* informe o Número da Nota de Liquidação (o sistema automaticamente irá preencher as informações oriundas da Liquidação da despesa), informe a **CONTA ÚNICA DO ESTADO COMO DOMICÍLIO DE ORIGEM E DE DESTINO** e informe a competência. O valor será inserido na Aba **Itens**.

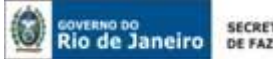

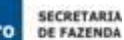

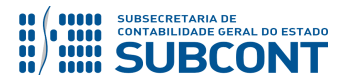

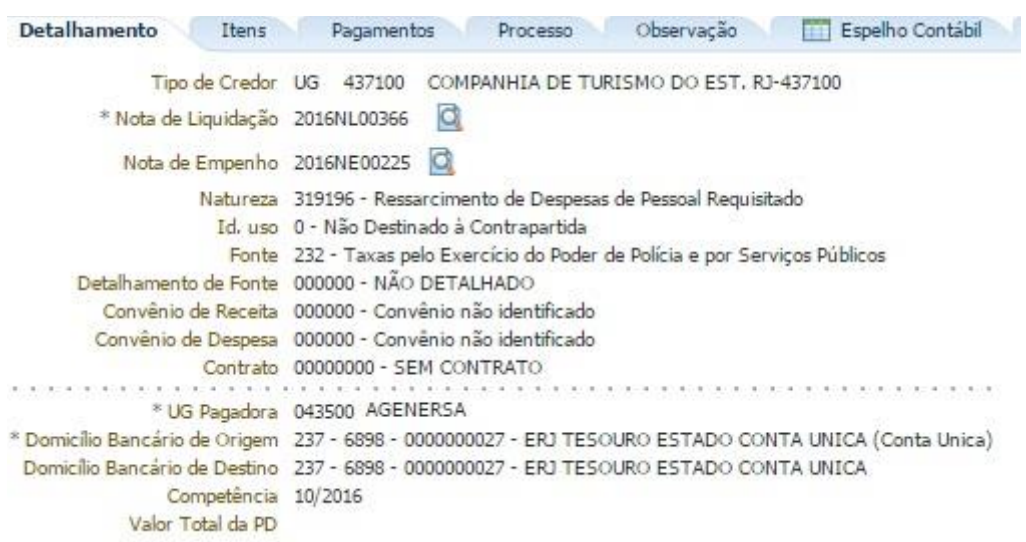

(Exemplo de uma PD orçamentária da UG 043500 (como Cessionária de Pessoal) e a UG 437100 (como Cedente)

→ Na aba "**Itens"** pressione o botão **e Alterar** e informe a **Operação Patrimonial (OB GRE... consumindo limite de saque),** informe a Vinculação de Pagamento e o Valor do pagamento a ser efetuado.

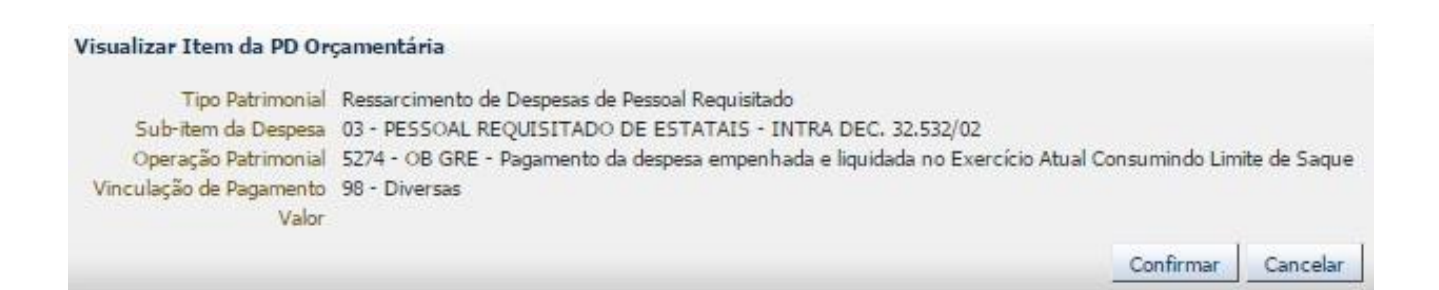

**→** Na aba "**Pagamento***"* selecione o Tipo de Pagamento "**GRE**". Verifique que os campos **UG Beneficiária e UG Pagadora** serão preenchidos pelo SIAFE-RIO de acordo com o informado previamente na aba "**Detalhamento**". Informe o Código de Recolhimento da GRE, que deverá **INICIAR COM O DÍGITO "7", conforme abaixo:**

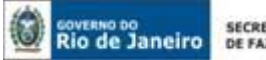

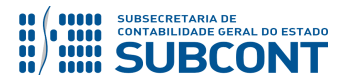

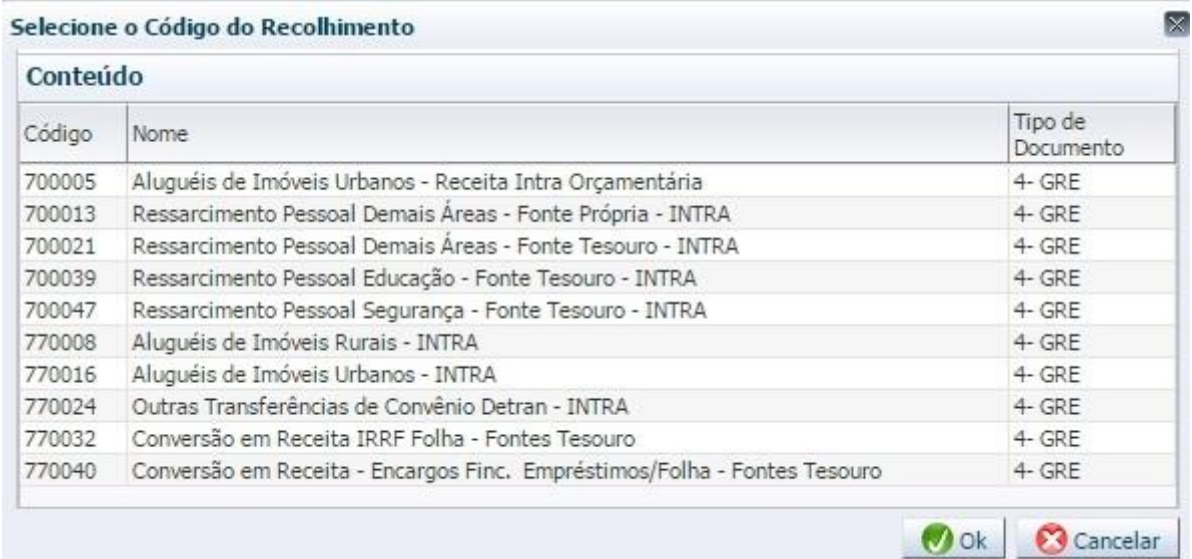

(Códigos de Recolhimento para PD/OB-GRE configurados no SIAFE-RIO / SISGRE)

**ATENÇÃO:** Os Códigos de Recolhimento foram construídos sob a ótica da UG Recebedora / Cedente / Locadora / Credora. Portanto, é importante que essas UG´s informem à UG Devedora / Cessionária / Locatária o correto código de GRE que deverá ser utilizado.

**→** Ainda na aba "**Pagamento***"***,** informe a Data de Competência, Valor Principal e Data de Vencimento da GRE, bem como os outros campos disponíveis, conforme cada caso. Pressione o botão **. Gerar GRE** 

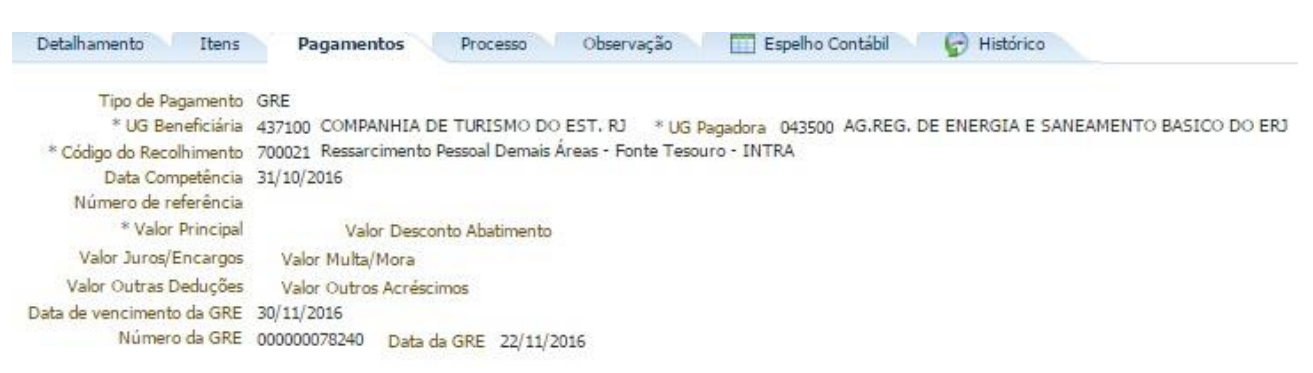

("Ex: Ressarcimento de Pessoal Cedido da UG 043500 - Cessionária para a UG 437100 - Cedente)

**ATENÇÃO:** Se a data de vencimento da GRE não for informada, o sistema atribuirá um prazo de 360 dias para vencimento. Assim, se a PD for executada após o vencimento da GRE, a OB não terá o seu "status" alterado para **processado e pago**. Este fato provocará um erro na importação da receita, que será visualizado pela equipe da COCON e CONARD. Assim, haverá a necessidade de anular a OB e PD e contabilizá-las novamente.

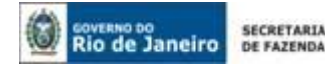

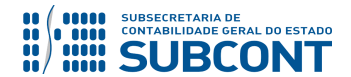

**ATENÇÃO:** Os códigos da Guia de Recolhimento do Estado – GRE que se iniciam com o número 7 foram convencionados para tratarem apenas das operações por **PD/OB – GRE** (sem fluxo financeiro). Desta forma, é imprescindível que o usuário se utilize dos códigos iniciados com o nº "7".

**→** Efetue o preenchimento das Abas "**Processo**" e "**Observação**".

→ Pressione o botão e<sup>contabilizar</sup> e em seguida confirme pressionando o botão **Sim.** 

### **UG – CESSIONÁRIA / CONTRATANTE / LIQUIDANTE DÉBITO CRÉDITO 899120101 899120103**

**→** Após a confecção da **PD ORÇAMENTÁRIA**, a mesma deverá ser executada, imediatamente após a emissão, através da transação **Execução de PD**, a fim de que seja gerada a **ORDEM BANCÁRIA – OB** e efetivado o pagamento;

**Execução → Execução Financeira → Execução de PD**

**→** Tendo executado a Programação de Desembolso, teremos uma **Ordem Bancária registrada com a efetiva contabilização,** e que não deverá ser enviada ao banco.

 **Execução → Execução Financeira → OB Orçamentária**

**→** A PD/OB apresentará roteiros contábeis diversos que foram desdobrados em **HIPÓTESES** para facilitar o entendimento.

**IMPORTANTE:** A sistemática **"PD/OB-GRE"** realiza de forma concomitante, o pagamento da despesa na UG pagadora (PD/OB) e a arrecadação e recolhimento na UG recebedora (GR).

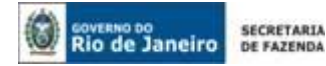

**IMPORTANTE:** Os códigos de recolhimento configurados para emissão da Guia de Recolhimento do Estado - GRE, de acordo com os parâmetros de **Fonte de Recursos** e **Natureza de Receita** irão registrar roteiros contábeis específicos. Abaixo estão apresentados os roteiros contábeis, **segregando** os pagamentos por vinculação de pagamento e a arrecadação e recolhimento da receita por fonte de recursos, desdobrados em hipóteses.

**1ª HIPÓTESE:** Roteiro para Pagamento com Vinculação de pagamento "**0 – Liberação Automática de Limite de Saque**".

Lembramos que o roteiro contábil da PD/OB – GRE é registrado em um só documento, no entanto, para melhor ilustrar os lançamentos, segregamos em duas etapas:

#### **1 – Liberação automática de Limite de Saque**

Quando a UG pagadora informada no documento PD for a UG 999900 – Tesouro Estadual, a Vinculação de Pagamento utilizada, necessariamente, será "**0 – Liberação Automática de Limite de Saque**". Assim, o SIAFE-RIO identifica que é preciso liberar saldo para a conta **1.1.1.1.20.01 – LIMITE DE SAQUE COM VINCULAÇÃO DE PAGAMENTO** na UG Liquidante, representando o primeiro lançamento contábil.

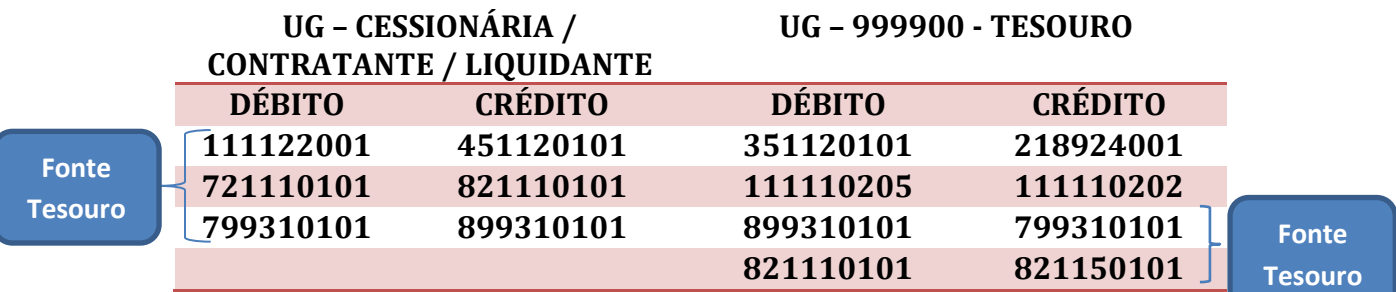

**OBSERVAÇÃO:** A inversão de saldo é liberada para a conta **8.2.1.1.1.01.01 – Disponibilidade por Destinação de Recursos,** o que permite **a execução da despesa orçamentária custeada por fonte de recursos do tesouro.**

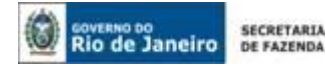

**IMPORTANTE:** A Geração do limite de saque (**1.1.1.1.2.20.01**) na UG Liquidante se dá de forma automática pelo SIAFE-RIO e tem como contrapartida o lançamento a crédito na conta contábil **4.5.1.1.2.01.01 – COTA RECEBIDA, bem como registro de Disponibilidade por Destinação de Recurso e Disponibilidade financeira.** Este registro automático gera na UG 999900 saldo no Passivo **2.1.8.9.2.40.01 - RECURSOS A LIBERAR POR VINCULAÇÃO DE PAGAMENTO.**

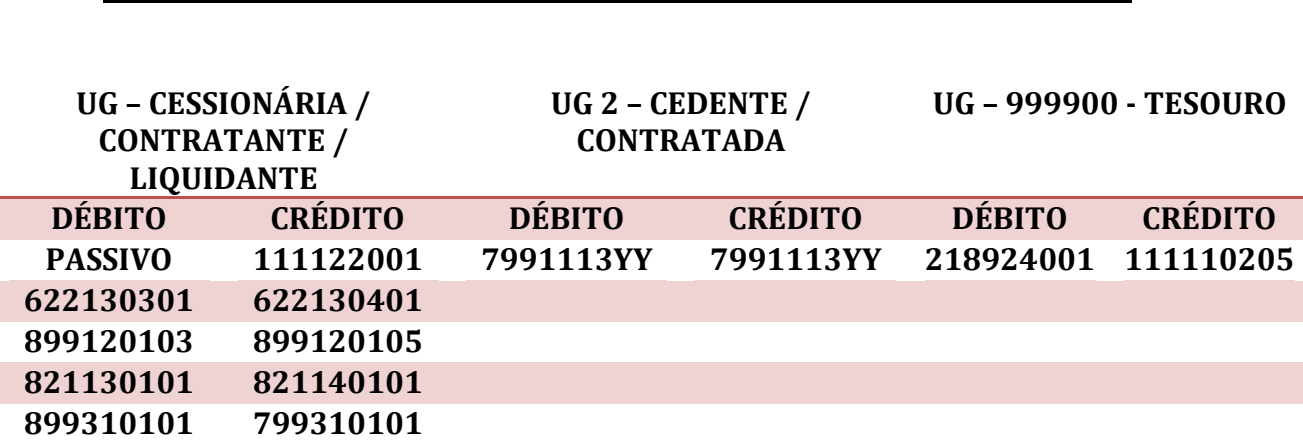

#### **2 – Execução do Pagamento "baixa do passivo e consumo do limite de saque"**

**Observação:** o registro a débito na conta contábil **7.9.9.1.1.13.04 – RECEITA INTRA A CLASSIFICAR - PESSOAL CEDIDO na UG Cedente** acarretará **LISCONTIR** – **EQUAÇÃO 274**, já o débito na conta contábil **7.9.9.1.1.13.01 – RECEITAS CORRENTES A RECEBER na UG Contratada** acarretará **LISCONTIR – EQUAÇÃO 273.** Os mesmos serão regularizados, de forma automática, quando da emissão da Guia de Recolhimento – GR, conforme Item 5.2, desta Nota Técnica.

**IMPORTANTE:** Consoante **o §3º do Art. 11 do Decreto Estadual nº 45.938/2017**, os Órgãos da Administração Direta, Entidades Autárquicas e Fundacionais, Empresas Públicas, Sociedades de Economia Mista e, inclusive, os Fundos Especiais que apresentarem inconsistências terão seu acesso ao Siafe-Rio bloqueado para fins de registros contábeis e deverão, dentro do prazo estabelecido para o bloqueio de cada mês, estar com as Validações Contábeis referente a inconsistências regularizadas.

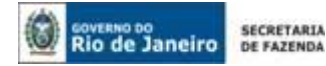

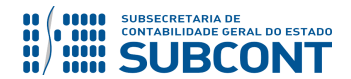

**2ª HIPÓTESE**: Roteiro para Pagamento com Vinculação de pagamento "**98 – Diversas**".

Quando a UG pagadora informada no documento PD for a própria UG emitente e o domicílio pagador informado corresponder à CUTE, a Vinculação de Pagamento utilizada, necessariamente, será "**98 - Diversas**". Assim, o SIAFE-RIO identifica saldo na conta **1.1.1.1.20.01 – LIMITE DE SAQUE COM VINCULAÇÃO DE PAGAMENTO** na UG Liquidante e consome este saldo na execução.

Porém, antes da emissão da PD, a UG deverá solicitar a liberação do Limite de Saque ao Tesouro Estadual (UG: 999900), através do envio de mensagem "Comunica", o qual será contabilizado através da emissão de documento - **NP**, em conformidade com o item 5.1.1 desta Nota Técnica.

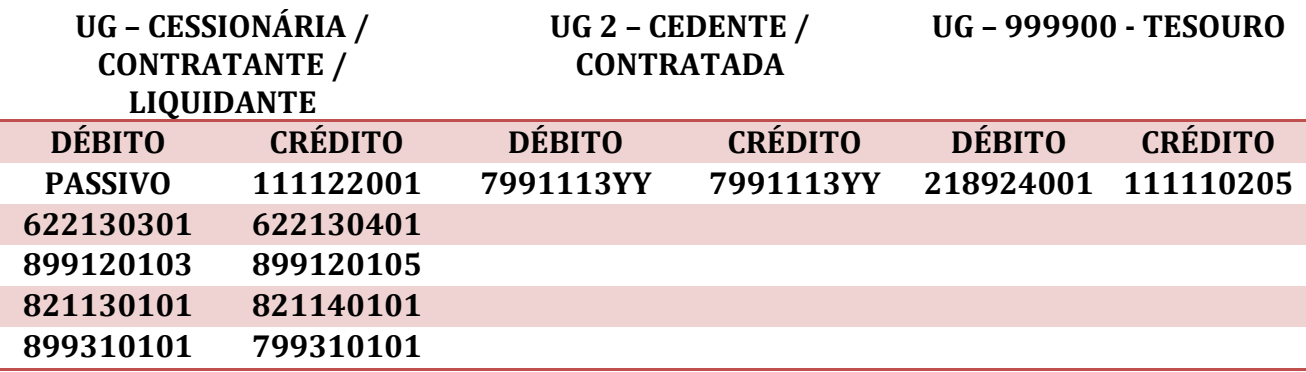

**Observação:** o registro a débito na conta contábil **7.9.9.1.1.13.04 – RECEITA INTRA A CLASSIFICAR - PESSOAL CEDIDO na UG Cedente** acarretará **LISCONTIR** – **EQUAÇÃO 274**, já o débito na conta contábil **7.9.9.1.1.13.01 – RECEITAS CORRENTES A RECEBER na UG Contratada**  acarretará **LISCONTIR – EQUAÇÃO 273.** Os mesmos serão regularizados, de forma automática, quando da emissão da Guia de Recolhimento – GR, conforme Item 5.2, desta Nota Técnica.

**IMPORTANTE:** Consoante Decreto Estadual que dispõe sobre a programação orçamentária e financeira em cada exercício, os Órgãos da Administração Direta, Entidades Autárquicas e Fundacionais, Empresas Públicas, Sociedades de Economia Mista e, inclusive, os Fundos Especiais que apresentarem inconsistências terão seu acesso ao Siafe-Rio bloqueado para fins de registros contábeis e deverão, dentro do prazo estabelecido para o bloqueio de cada mês, estar com as Validações Contábeis referente a inconsistências regularizadas.

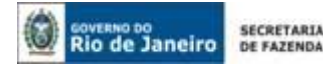

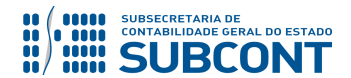

#### <span id="page-14-0"></span>**5.1.1 LIBERAÇÃO DO LIMITE DE SAQUE PELO TESOURO**

A Liberação do Limite de Saque será realizada pelo TESOURO ESTADUAL, utilizando a Nota Patrimonial, no Tipo e Item Patrimonial: "Liberação de Limite de Saque" e Operação Patrimonial: "Liberação de Limite de Saque – Conta 111122006".

Para inserir a **Nota de Patrimonial**, o usuário do SIAFE–Rio deve preencher as telas conforme demonstraremos a seguir:

→ No **menu do sistema** selecione a opção:

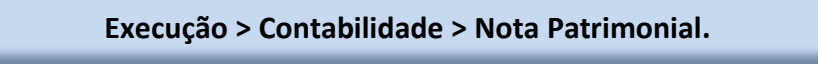

 $\rightarrow$  Clique em  $\Box$  Inserir

→ No campo "**Identificação**", informe a Data de Emissão, a Unidade Gestora Emitente que será a 999900 Tesouro, e a UG 2 que será a beneficiada com a Liberação do Limite de Saque.

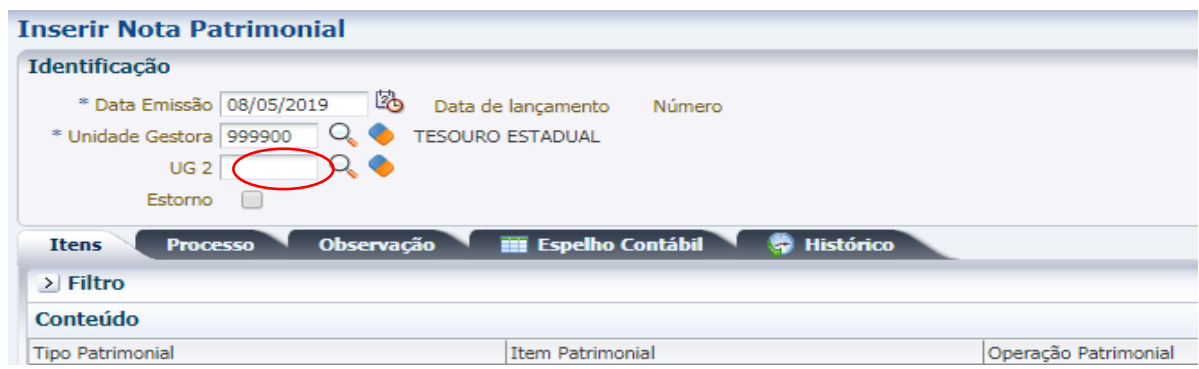

**→** Na aba *Itens* pressione o botão *,* selecione o Tipo Patrimonial **"Liberação de Limite de Saque",** Item Patrimonial "Liberação de Limite de Saque" e Operação Patrimonial "7758 – Liberação de Limite de Saque – Conta 111122006":

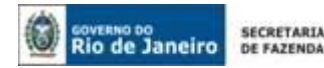

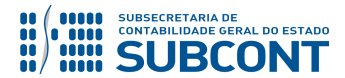

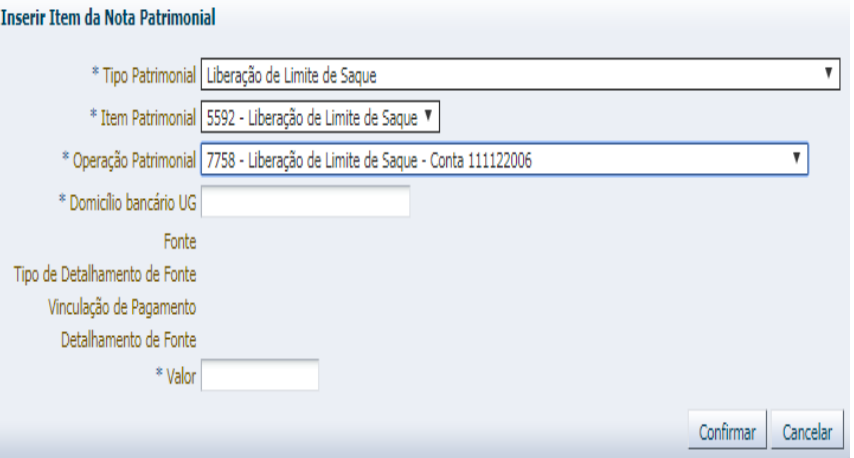

**→** Ainda na aba *Itens,* insira as demais informações relacionadas à Fonte, Tipo de Detalhamento de Fonte, Vinculação de Pagamento, Detalhamento de Fonte, e o valor e pressione Confirmar

**→** Efetue ainda o preenchimento das abas "*Processo*" e "*Observação*".

→ Pressione o botão **e <sup>c</sup>ontabilizar** e em seguida confirme pressionando o botão **Sim.** 

**→** Para verificar a contabilização, acesse a aba *Espelho Contábil***.** 

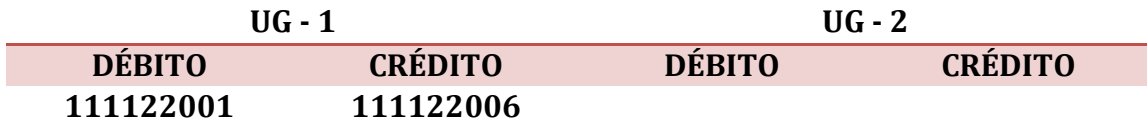

#### <span id="page-15-0"></span>**5.2. DA GUIA DE RECOLHIMENTO**

A sistemática PD/OB-GRE foi configurada para **gerar**, de forma automática, após a execução do pagamento pela **UG 1 – LIQUIDANTE / CONTRATANTE / DEVEDORA**, uma **Guia de Recolhimento – GR** na **UG 2 – CONTRATADA / CEDENTE**.

Desta forma, o SIAFE-RIO irá gerar, automaticamente, a **Guia de Recolhimento – GR** na Unidade Gestora Contratada/Cedente, de acordo com o Código de Recolhimento da GRE.

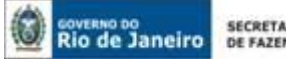

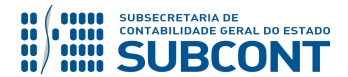

**OBSERVAÇÃO:** A Arrecadação e Recolhimento da Receita Orçamentária, através de **Guia de Recolhimento do Estado – GRE** passa, necessariamente, por duas fases: **"Arrecadação Bruta"**, onde todos os ingressos na CUTE são contabilizados pelos TOTAIS; e a **"Classificação da Receita",** onde os recursos são identificados e disponibilizados para as UG´s responsáveis, podendo ser a UG 999900, gerando saldo à conta **1.1.1.1.1.02.02 – CUTE**, ou as diversas UG´s, gerando saldo às contas **1.1.1.1.2.20.XX – LIMITE DE SAQUE COM VINCULAÇÃO DE PAGAMENTO,** a depender de cada caso.

Assim, para verificar o roteiro contábil gerado a partir da **Guia de Recolhimento – GR,** que é o documento hábil para registrar a 3ª e 4ª etapa da Receita Pública (Arrecadação e Recolhimento), o usuário deverá realizar os procedimentos abaixo:

**→** No **menu do sistema** selecione a opção:

**Execução > Execução Financeira > Guia de Recolhimento**

**→** Selecione a Guia de Recolhimento Orçamentária e clique em "**Visualizar**";

**→** O usuário deve selecionar a Aba "**Espelho Contábil**" para visualizar o roteiro;

**IMPORTANTE:** Os códigos de recolhimento configurados para emissão da Guia de Recolhimento do Estado - GRE, de acordo com os parâmetros de **Fonte de Recursos** e **Natureza de Receita** irão registrar roteiros contábeis específicos.

Abaixo apresentamos os roteiros contábeis, **segregando** os pagamentos por vinculação de pagamento e a arrecadação e recolhimento por UG Competente (de acordo com a fonte de recursos):

**1ª HIPÓTESE**: Roteiro para Arrecadação e Recolhimento com Receita Orçamentária na **UG CONTRATADA / CEDENTE.**

#### **1 – Arrecadação Bruta na Conta Única (CUTE)**

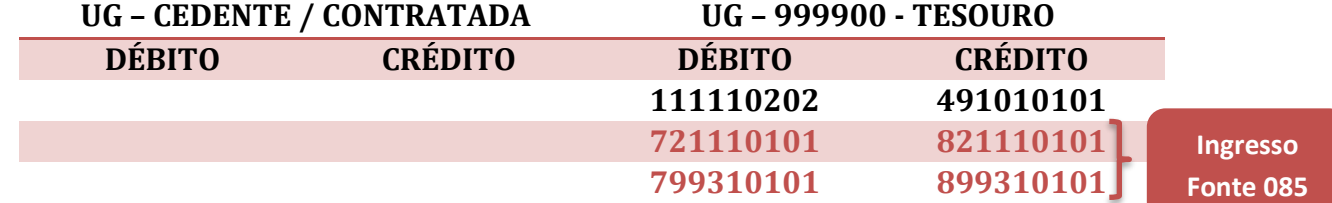

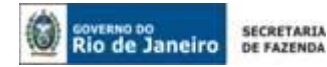

regularizadas.

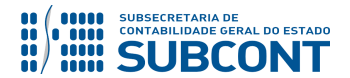

#### **SUBSECRETARIA DE CONTABILIDADE GERAL DO ESTADO - SUBCONT SUNOT / COPRON** – **Coordenadoria de Produção de Normas e Estudos Contábeis NOTA TÉCNICA SUNOT/SUBCONT – nº005/2017 – Pagamento INTRA-OFSS por PD/OB-GRE**

Na etapa de Arrecadação Bruta os recursos dão ingresso na CUTE pelos seus TOTAIS, em uma fonte de recursos genérica (**085 – Fonta Genérica**). Esses recursos serão identificados e discriminados, de acordo com os parâmetros utilizados na criação dos códigos de recolhimento da GRE, de forma automática pelo SIAFE-RIO. Após a identificação, será contabilizada a etapa de "**Classificação da Receita**" que, nesta hipótese, registrará a Receita Orçamentária, Disponibilidade por Destinação de Recursos e Disponibilidade Financeira na UG Contratada/Cedente.

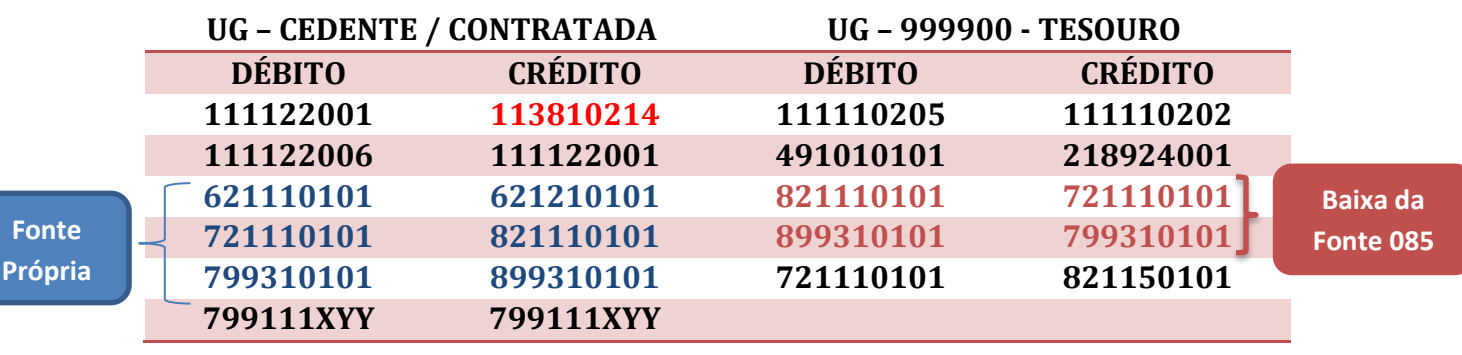

#### **2 - Classificação da Receita na UG CEDENTE/CONTRATADA**

**IMPORTANTE:** o registro a crédito na conta contábil **7.9.9.1.1.13.04 – RECEITA INTRA A CLASSIFICAR - PESSOAL CEDIDO na UG Cedente** ou na conta contábil **7.9.9.1.1.13.01 – RECEITAS CORRENTES A RECEBER na UG Contratada** regularizará o LISCONTIR – EQUAÇÃO 274 E 273, respectivamente**.** 

**Observação:** o registro a crédito na conta contábil **1.1.3.8.1.02.14 – GRE/OB a Classificar** na UG Cessionária acarretará **LISCONTIR** – **EQUAÇÃO 290**, o qual deverá ser regularizado conforme orientações do item 5.3 da presente Nota Técnica.

**IMPORTANTE:** Consoante Decreto Estadual que dispõe sobre a programação orçamentária e financeira em cada exercício, os Órgãos da Administração Direta, Entidades Autárquicas e Fundacionais, Empresas Públicas, Sociedades de Economia Mista e, inclusive, os Fundos Especiais que apresentarem inconsistências terão seu acesso ao Siafe-Rio bloqueado para fins de registros contábeis e deverão, dentro do prazo estabelecido para o bloqueio de cada mês, estar com as Validações Contábeis referente a inconsistências

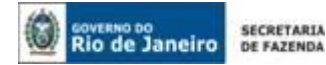

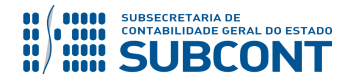

**2ª HIPÓTESE**: Roteiro para Arrecadação e Recolhimento com Receita Orçamentária na **UG 999900.**

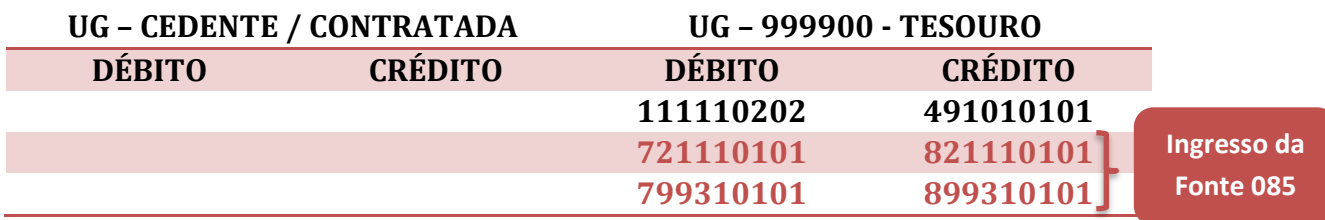

#### **1 – Arrecadação Bruta na Conta Única (CUTE)**

Na etapa de Arrecadação Bruta os recursos dão ingresso na CUTE pelos seus TOTAIS, em uma fonte de recursos genérica (**085 – Fonta Genérica**). Esses recursos serão identificados e discriminados, de acordo com os parâmetros utilizados na criação dos códigos de recolhimento da GRE, de forma automática pelo SIAFE-RIO. Após a identificação, será contabilizada a etapa de "**Classificação da Receita**" que, nesta hipótese, registrará a Receita Orçamentária, Disponibilidade por Destinação de Recursos e Disponibilidade Financeira na **UG Tesouro - 999900**.

#### **2 - Classificação da Receita Orçamentária na UG 999900**

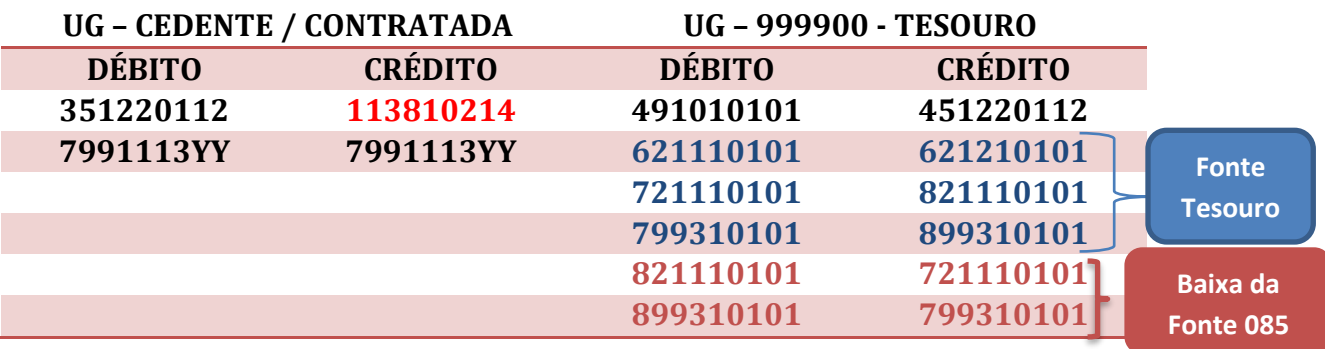

**Observação:** o registro a crédito na conta contábil **7.9.9.1.1.13.04 – RECEITA INTRA A CLASSIFICAR - PESSOAL CEDIDO na UG Cedente** ou na conta contábil **7.9.9.1.1.13.01 – RECEITAS CORRENTES A RECEBER na UG Contratada** regularizará o LISCONTIR – EQUAÇÃO 274 E 273, respectivamente**.** 

**Observação:** o registro a crédito na conta contábil **1.1.3.8.1.02.14 – GRE/OB a Classificar** na UG Cedente acarretará **LISCONTIR** – **EQUAÇÃO 290**, o qual deverá ser regularizado conforme orientações do item 5.3 da presente Nota Técnica.

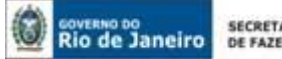

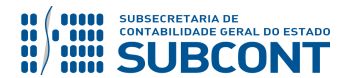

**IMPORTANTE:** Consoante Decreto Estadual que dispõe sobre a programação orçamentária e financeira em cada exercício, os Órgãos da Administração Direta, Entidades Autárquicas e Fundacionais, Empresas Públicas, Sociedades de Economia Mista e, inclusive, os Fundos Especiais que apresentarem inconsistências terão seu acesso ao Siafe-Rio bloqueado para fins de registros contábeis e deverão, dentro do prazo estabelecido para o bloqueio de cada mês, estar com as Validações Contábeis referente a inconsistências regularizadas.

#### <span id="page-19-0"></span>**5.3. DA REGULARIZAÇÃO DA CONTA TRANSITÓRIA 1.1.3.8.1.02.14 – OB GRE A CLASSIFICAR**

Após a escrituração realizada pela PD/OB – GRE a Unidade Gestora Cedente/Contratada/Recebedora deverá regularizar o Ativo reconhecido por competência em confronto com a baixa da conta transitória **1.1.3.8.1.02.14 – OB GRE a Classificar**, que será regularizada através da emissão de uma **Nota Patrimonial – NP.**

#### **→ Nota Patrimonial (NP)**

Para inserir uma **Nota Patrimonial- NP**, o usuário do SIAFE-Rio deve preencher as telas conforme demonstraremos a seguir:

**→** No **menu do sistema**, selecione a opção:

**Execução > Contabilidade > Nota Patrimonial**

→ Clique em **D** Inserir

**→** Na janela "**Identificação**", Informe a **Data**, **Unidade Gestora Cedente** e no campo **Unidade Gestora 2** informe **o código da UG Cessionária/Contratante/devedora;**

→ Na aba "**Itens**", clique em **+** Inserir<br>selecione o Tipo Patrimonial "Específico para cada caso", Item Patrimonial **"Específico para caso"** e Operação Patrimonial "**Regularização de OB GRE a Classificar - XXXXXXXX"** (Para cada Item Patrimonial existe uma operação específica). Informe o **Ano** e **Mês de Competência** e o **Valor.** O campo **UG 2** será preenchido pelo sistema através da leitura da janela "**Identificação**";

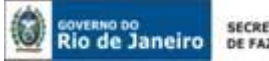

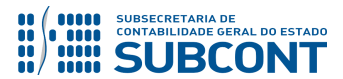

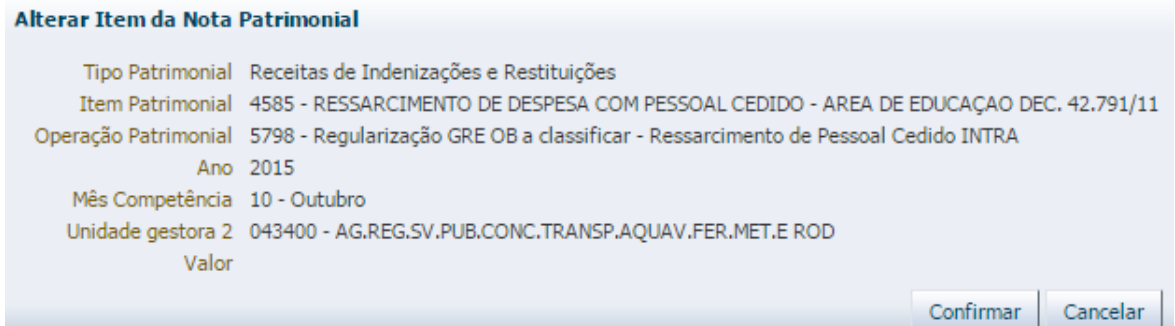

(Exemplo de regularização da conta 113810214 pela baixa do Ativo referente à Cessão de Pessoal – Dec. 42.791/11)

**→** Efetue o preenchimento das abas "**Processo**" e "**Observação**";

- → Pressione o botão **e em seguida confirme pressionando o botão Sim:**
- $\rightarrow$  Para verificar o roteiro de contabilização, acesse a aba Espelho Contábil.

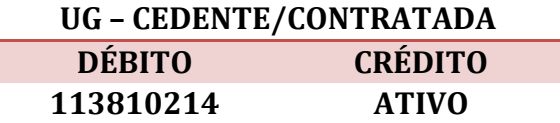

**Observação:** o registro a débito da conta contábil **1.1.3.8.1.02.14 – OB GRE a Classificar** na UG Cedente/Contratada regularizará o **LISCONTIR** – **EQUAÇÃO 290.**

#### <span id="page-20-0"></span>**5.4. DO RECOLHIMENTO DO IMPOSTO SOBRE A RENDA RETIDO NA FONTE – TRABALHO E OUTROS RENDIMENTOS – SISTEMÁTICA PD/OB GRE**

Conforme dispõe o OFÍCIO CIRCULAR GAB/SUBCONT nº 001/2019, que revogou em parte o OFÍCIO CIRCULAR GAB/CGE nº 004/2016, as unidades gestoras que possuem recursos financeiros na Conta Única e efetuam seus pagamentos através do Limite de Saque deverão, através de uma PD de Retenção, utilizar a sistemática de pagamento da PD/OB GRE para realizar o recolhimento do Imposto sobre a Renda Retido na Fonte – Trabalho e Outros Rendimentos em favor do Tesouro Estadual – UG 999900.

**ATENÇÃO:** Quando utilizada a sistemática de pagamento da PD/OB GRE, na Nota de Liquidação deverá ser utilizado o **Credor da Retenção "UG – 999900 – Tesouro do Estado do Rio de Janeiro"** e NÃO mais o CNPJ da Secretaria de Estado de Fazenda. O preenchimento da **Guia de Recolhimento do Estado (GRE)** será realizado através da Aba Pagamentos do documento Programação de Desembolso – PD de Retenção, no SIAFE-RIO.

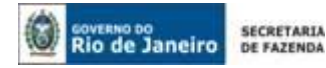

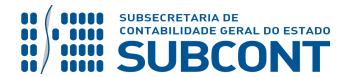

**→** No **menu do sistema** selecione a opção:

 **Execução > Execução Financeira > PD de Retenção**

→ Clique em **D** Inserin

**→** Na janela "**Identificação**" o usuário deve informar: Data de Emissão, Data de Programação, Data de vencimento, UG liquidante e selecionar o campo OB de Regularização, escolhendo a opção "**PAGAMENTO GRE**".

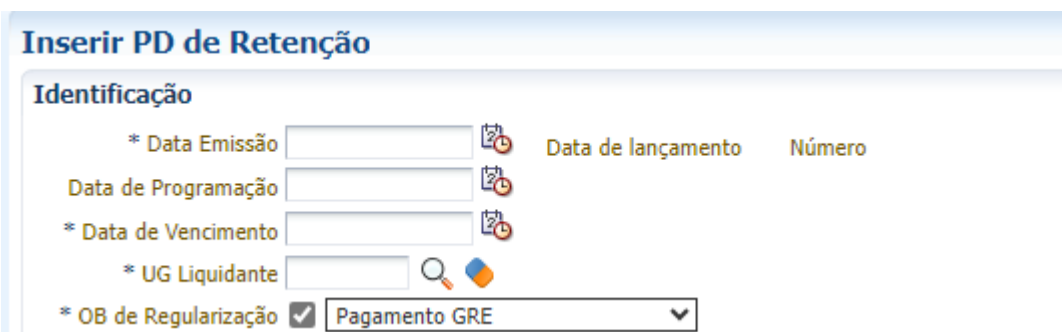

**→** Na aba "**Detalhamento***"* informe a **UG Pagadora = 999900 – TESOURO ESTADUAL**, quando se tratar de Fonte Tesouro, ou a **Própria UG** para as demais Fontes, a **CONTA ÚNICA DO ESTADO (237-6898-0000000027) COMO DOMICÍLIO DE ORIGEM**, o Tipo de Retenção referente ao IRRF utilizado na Nota de Liquidação, o **Credor da Retenção = 999900 – TESOURO DO ESTADO DO RIO DE JANEIRO**, a **CONTA ÚNICA DO ESTADO (237-6898-0000000027) COMO DOMICÍLIO DE DESTINO** e a Competência. O Valor será inserido na Aba **Itens**.

a) Exemplo de PD de Retenção utilizando a sistemática de pagamento da PD/OB GRE e UG Pagadora = 999900

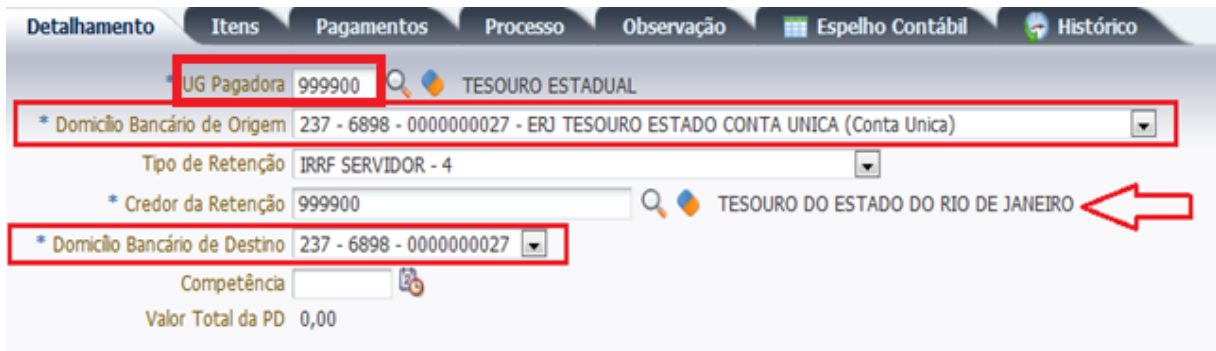

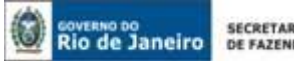

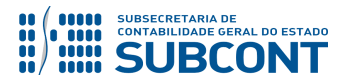

b) Exemplo de PD de Retenção utilizando a sistemática de pagamento da PD/OB GRE e UG Pagadora = Própria UG

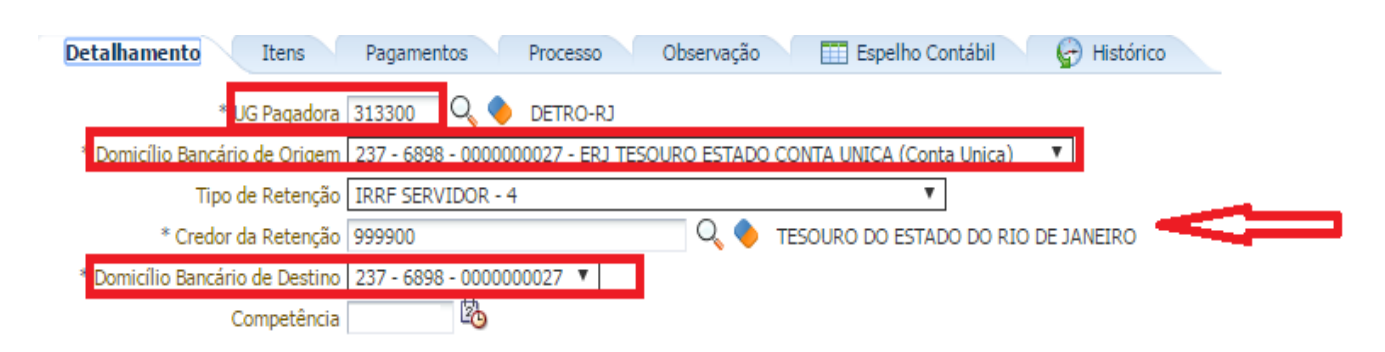

→ Na aba "**Itens"** pressione o botão Nalterar e informe a Operação Patrimonial OB GRE **Pagamento da despesa empenhada e liquidada no Exercício Atual Consumindo Limite de Saque**, nos casos de IRRF de competência do exercício, ou a Operação Patrimonial **RP - OB GRE - Pagamento da despesa empenhada e liquidada no Exercício Atual Consumindo Limite de Saque**, nos casos de IRRF de competências de exercícios anteriores. A Vinculação de Pagamento será "**0 – Liberação Automática de Limite de Saque**" quando a UG Pagadora = 999900 e **"98 - Diversas"** quando a UG Pagadora = Própria UG. O Ano será preenchido automaticamente e por último informe o Valor do pagamento a ser efetuado.

a) Exemplo de PD de Retenção utilizando a sistemática de pagamento da PD/OB GRE e Vinculação de Pagamento = "**0 – Liberação Automática de Limite de Saque**"

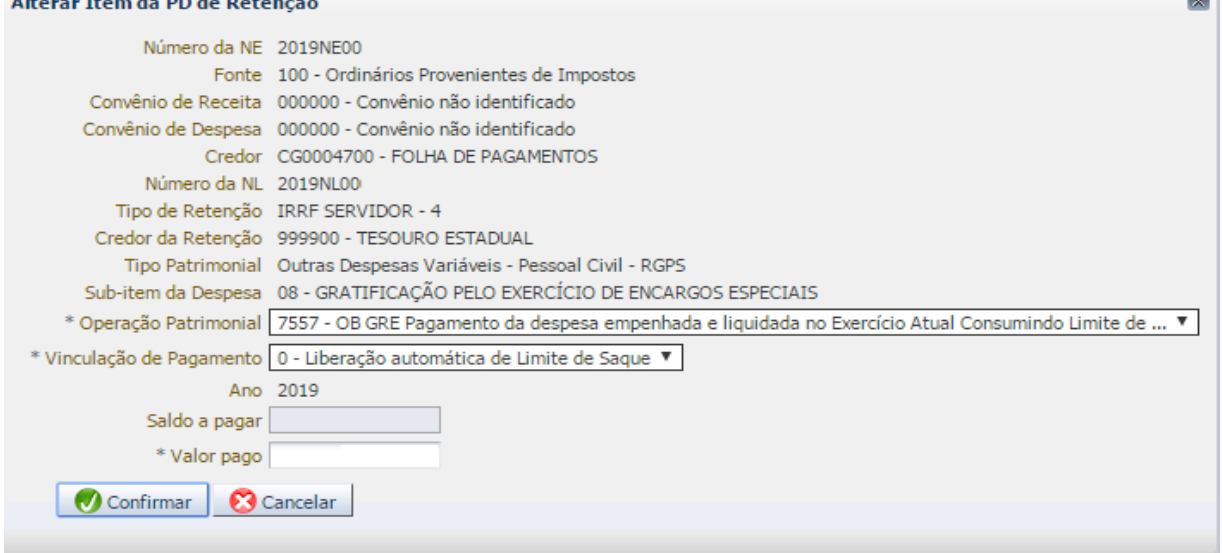

b) Exemplo de PD de Retenção utilizando a sistemática de pagamento da PD/OB GRE e Vinculação de Pagamento = "**98 - Diversas**"

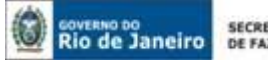

SECRETARIA<br>DE FAZENDA

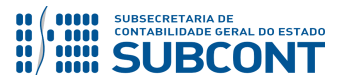

#### **SUBSECRETARIA DE CONTABILIDADE GERAL DO ESTADO - SUBCONT SUNOT / COPRON** – **Coordenadoria de Produção de Normas e Estudos Contábeis NOTA TÉCNICA SUNOT/SUBCONT – nº005/2017 – Pagamento INTRA-OFSS por PD/OB-GRE**

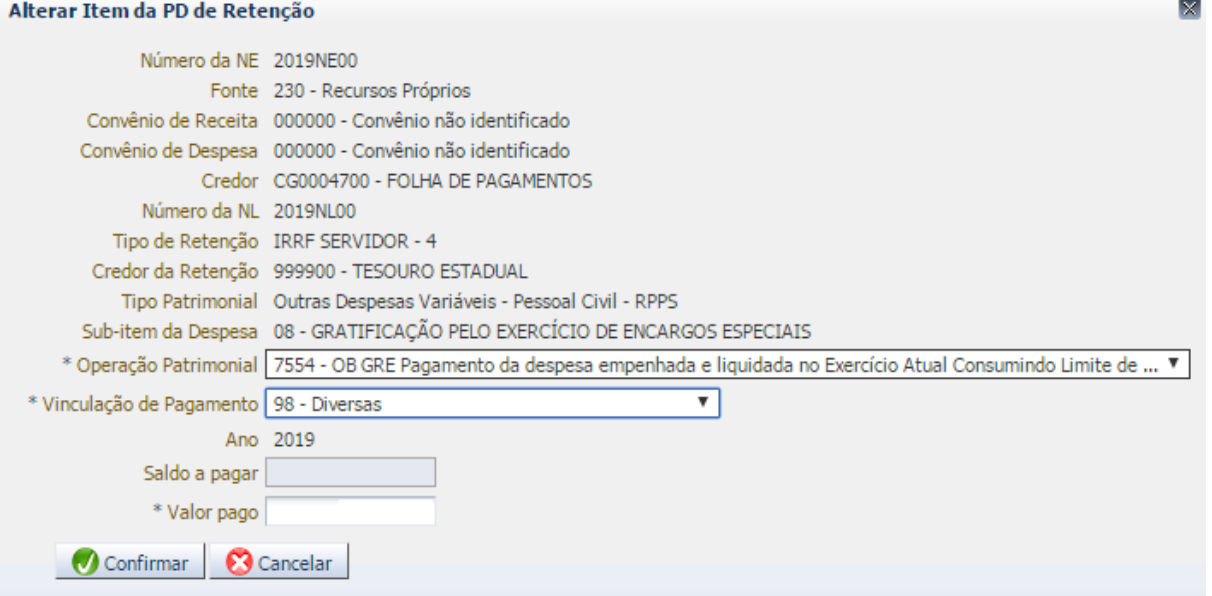

**→** Na aba "**Pagamento***"* selecione o Tipo de Pagamento "**GRE**". Os campos UG Beneficiária e UG Pagadora serão preenchidos automaticamente. Informe o Código de Recolhimento da GRE, que deverá **INICIAR COM O DÍGITO "7" e estar relacionado ao recolhimento do IRRF (701003 e** 

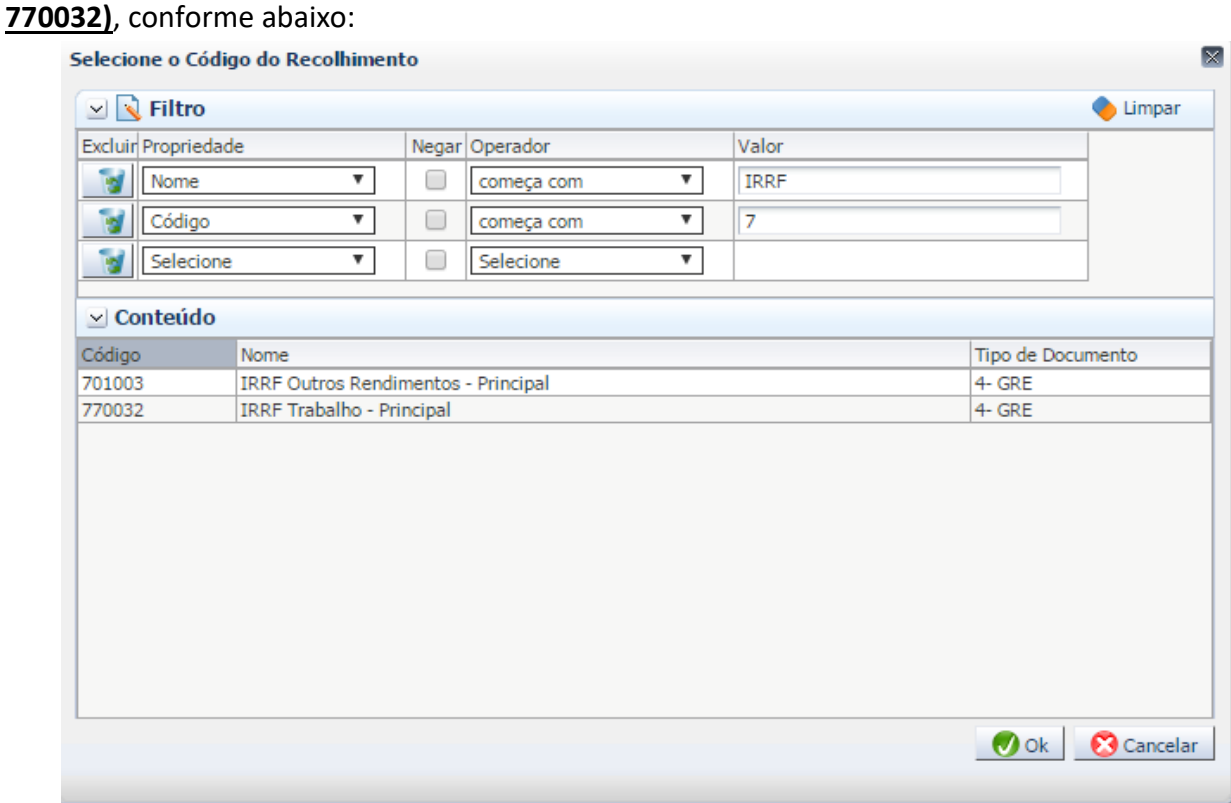

(Códigos de Recolhimento de IRRF para PD/OB-GRE configurados no SIAFE-RIO / SISGRE)

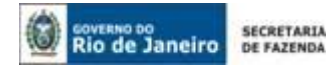

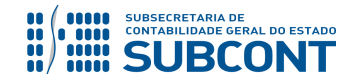

**→** Ainda na aba "**Pagamento***"***,** informe a Data de Competência e Valor Principal. Pressione o botão **. A Gerar GRE** . A Data de Vencimento da GRE e o Número da GRE serão preenchidos automaticamente, bem como os outros campos disponíveis, conforme cada caso.

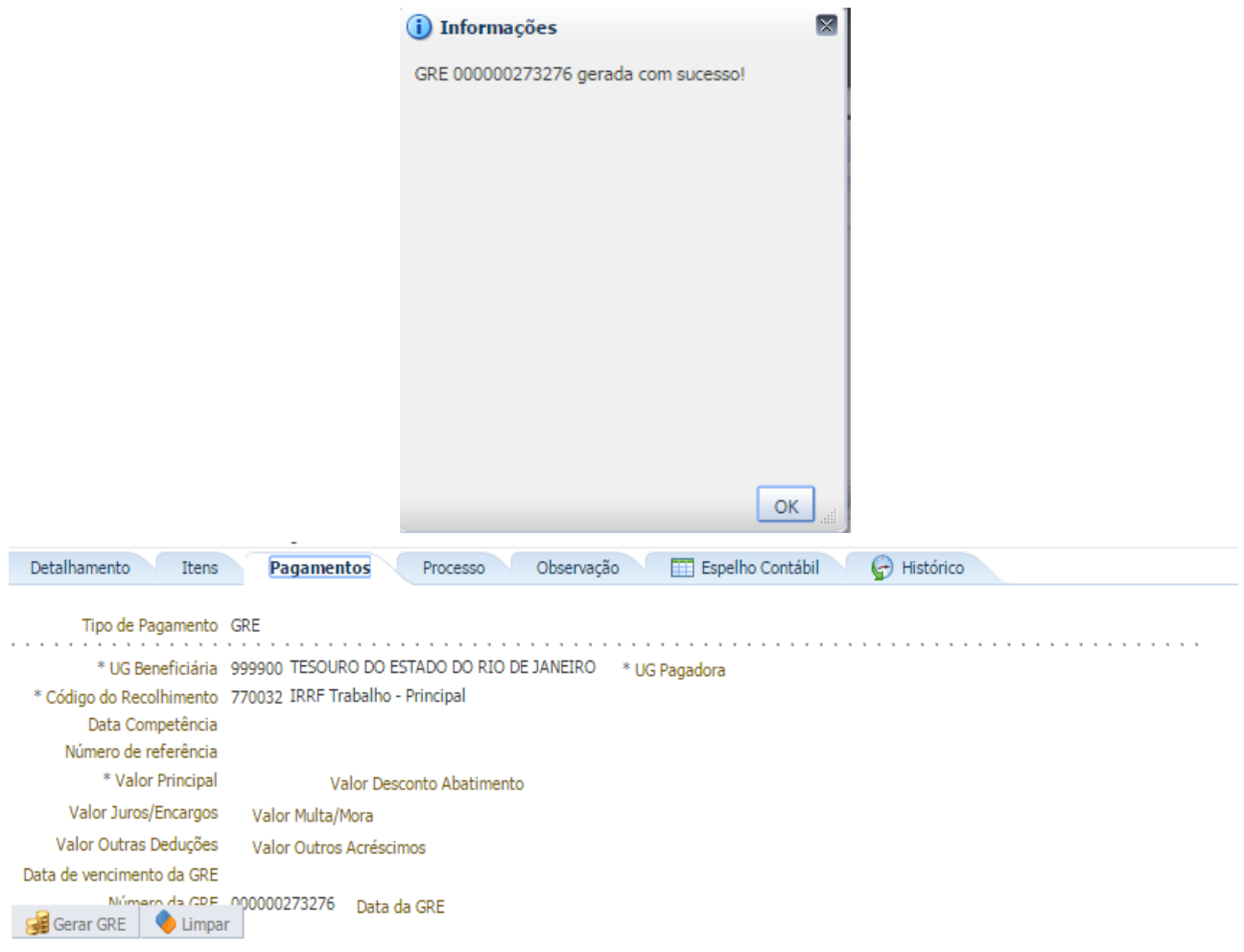

(Exemplo de Recolhimento de IRRF para PD/OB-GRE utilizando o código 770032)

**ATENÇÃO:** Se a data de vencimento da GRE não for informada, o sistema atribuirá um prazo de 360 dias para vencimento. Assim, se a PD for executada após o vencimento da GRE, a OB não terá o seu "status" alterado para **processado e pago**. Este fato provocará um erro na importação da receita, que será visualizado pela equipe da COCON e CONARD. Assim, haverá a necessidade de anular a PD e OB e contabilizá-las novamente.

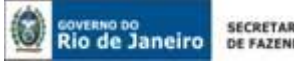

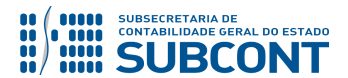

**ATENÇÃO:** Os códigos da Guia de Recolhimento do Estado – GRE que se iniciam com o número 7 foram convencionados para tratarem apenas das operações por **PD/OB – GRE** (sem fluxo financeiro). Desta forma, é imprescindível que o usuário se utilize dos códigos iniciados com o nº "7".

**→** Efetue o preenchimento das Abas "**Processo**" e "**Observação**".

→ Pressione o botão e <sup>e</sup> e <sup>Contabilizar</sup> e em seguida confirme pressionando o botão **Sim.** 

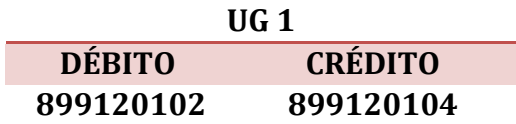

**→** Após a confecção da **PD DE RETENÇÃO**, a mesma deverá ser executada, através da transação **Execução de PD**, a fim de que seja gerada a **ORDEM BANCÁRIA – OB** e efetivado o pagamento;

**Execução → Execução Financeira → Execução de PD**

**→** Tendo executado a Programação de Desembolso, teremos uma **Ordem Bancária registrada com a efetiva contabilização,** e que não deverá ser enviada ao banco.

 **Execução → Execução Financeira → OB de Retenção**

**IMPORTANTE:** A sistemática **"PD/OB-GRE"** realiza de forma concomitante, o pagamento da despesa na UG pagadora (PD/OB) e a arrecadação e recolhimento na UG recebedora (GR), neste caso a **UG 999900 – Tesouro**.

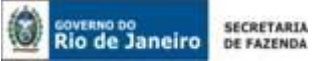

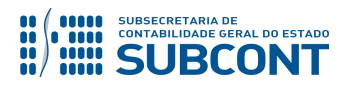

#### **6. HISTÓRICO DE ATUALIZAÇÕES**

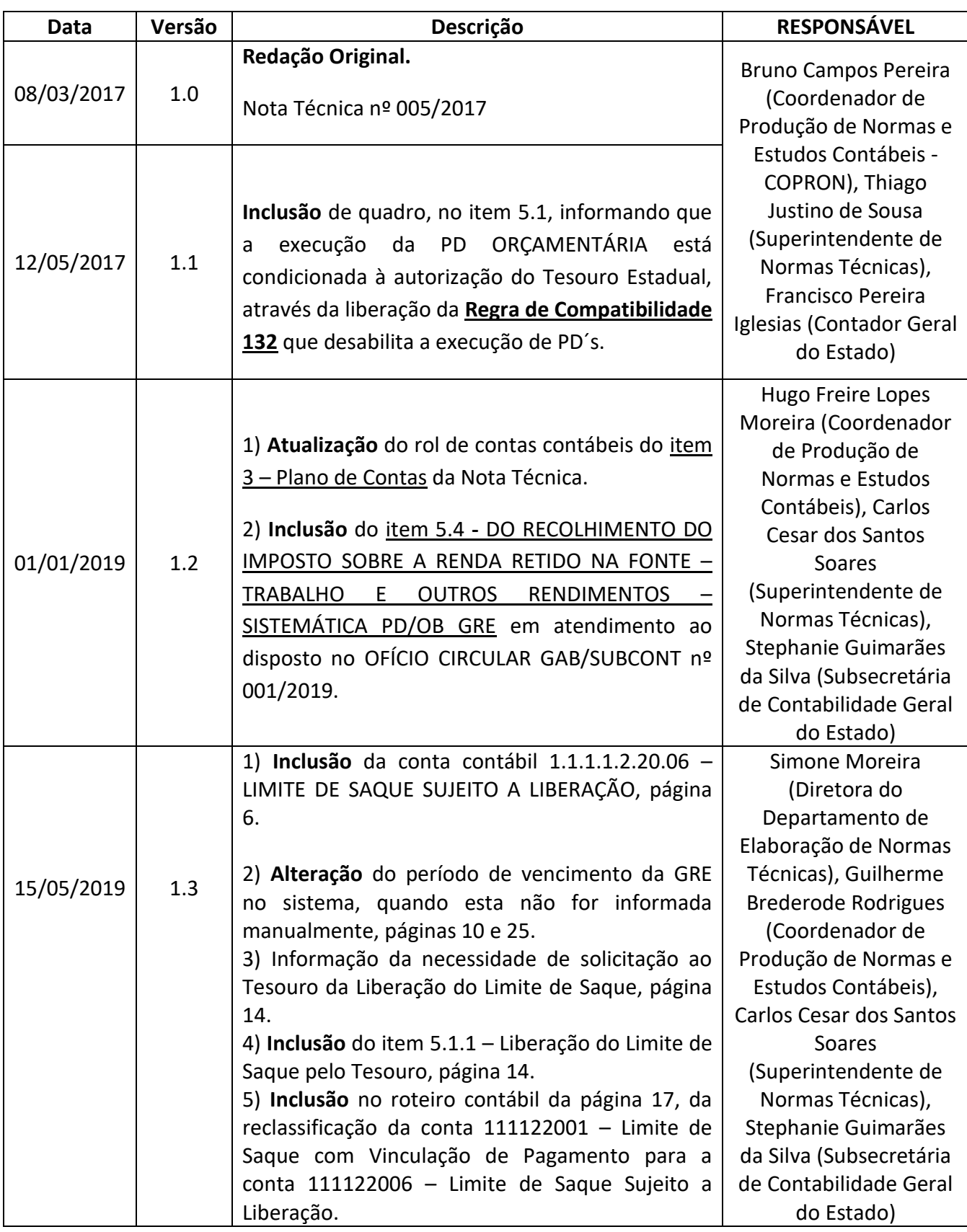

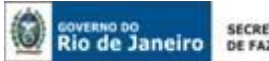

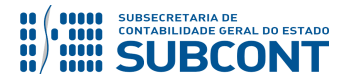

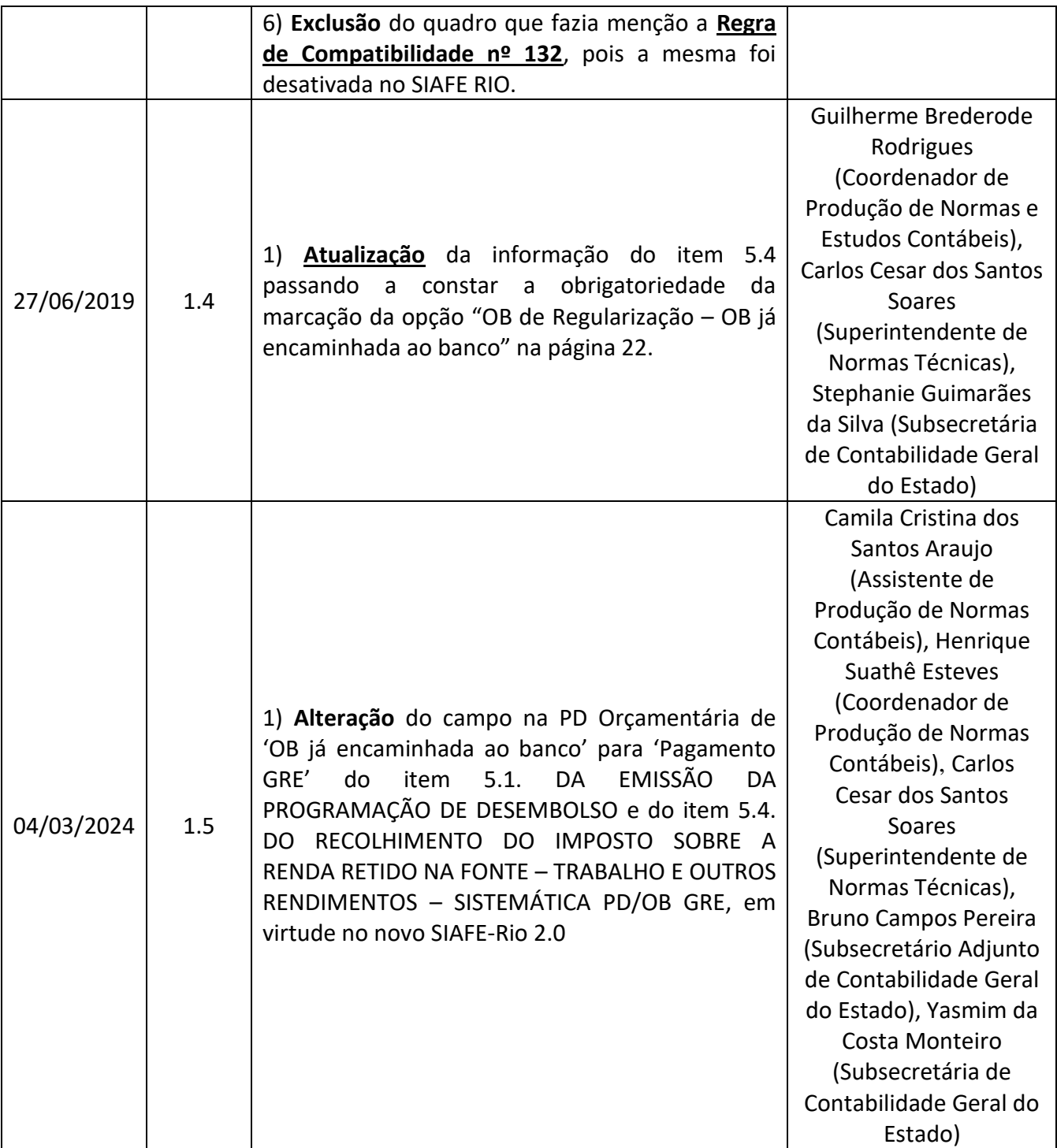

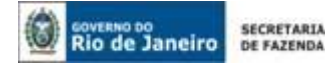

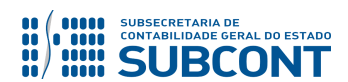

**À consideração do Sr. Coordenador de Produção de Normas Contábeis, para apreciação.** 

**CAMILA CRISTINA DOS SANTOS ARAUJO**

Assistente de Produção de Normas Contábeis ID 5103858-7, CRC/RJ 122.545/O-0

**À consideração do Sr. Superintendente de Normas Técnicas, para apreciação e deliberação.**

**HENRIQUE SUATHÊ ESTEVES**

Coordenador de Produção de Normas Contábeis ID 5105799-9, CRC/RJ 123.720/O-7

**À consideração do Sr. Subsecretário Adjunto de Contabilidade Geral do Estado, em prosseguimento.**

#### **CARLOS CESAR DOS SANTOS SOARES**

Superintendente de Normas Técnicas ID 5015471-0, CRC/RJ 105.516/O-0

**Encaminhe-se à Sra. Subsecretária de Contabilidade Geral do Estado, em prosseguimento.**

**BRUNO CAMPOS PEREIRA** Subsecretário Adjunto de Contabilidade Geral do Estado ID 5015469-9, CRC/RJ 117.088/O-0

**De acordo. Publique-se.**

#### **YASMIM DA COSTA MONTEIRO**

Subsecretária de Contabilidade Geral do Estado ID 4461243-5, CRC/RJ 114.428/O-0

Rio de Janeiro, 4 de março de 2024.